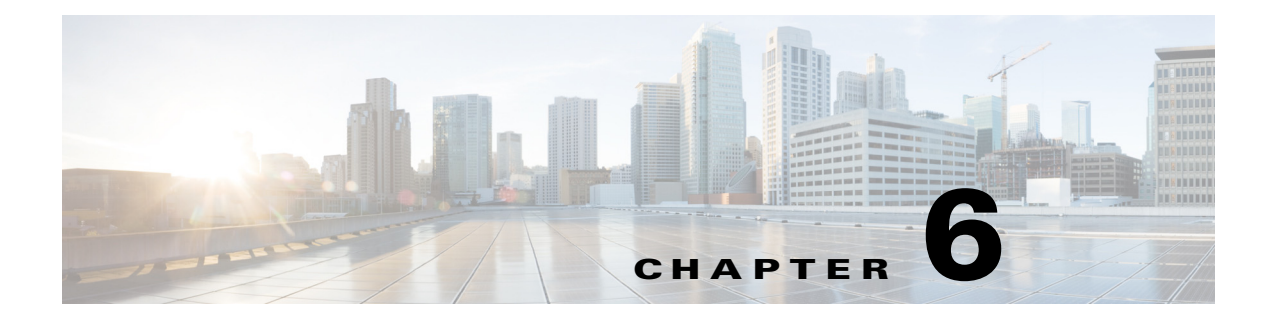

# **Speed Dial**

# **Chapter Overview**

This chapter explains how to configure speed dial numbers for Patient View.

The topics in this chapter include the following:

- **•** ["Speed Dial"](#page-0-0)
	- **–** ["Program a Speed Dial Number"](#page-0-1)
	- **–** ["Modify a Speed Dial Entry"](#page-1-0)
	- **–** ["Delete a Speed Dial Entry"](#page-1-1)

# <span id="page-0-0"></span>**Speed Dial**

 $\Gamma$ 

Speed dial numbers can be programmed for Patient View in the Speed Dial screen of Admin View. Consult with the hospital administrators and nursing staff to determine which departments patients call often such as Front Desk, Gift Shop, Catering, Radiology, Housekeeping, Parking Attendant, Shuttle Bus, Chaplain, etc. Up to 30 numbers can be programmed.

### <span id="page-0-1"></span>**Program a Speed Dial Number**

Follow the steps below to program a speed dial number:

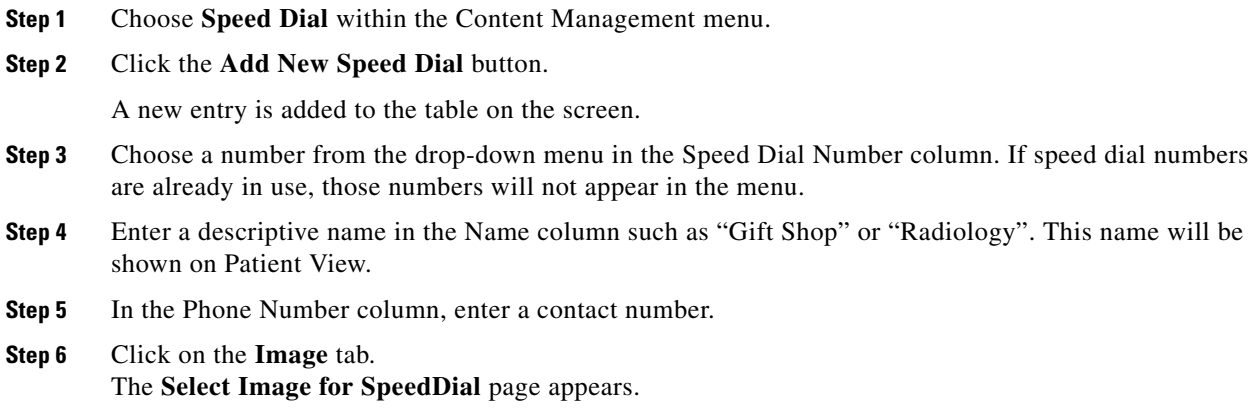

 $\mathbf I$ 

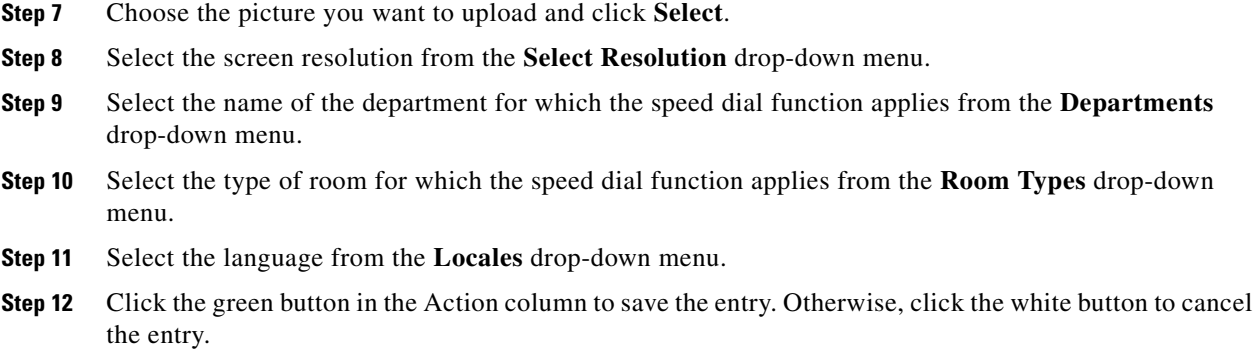

### <span id="page-1-0"></span>**Modify a Speed Dial Entry**

If you want to edit a speed dial entry:

- **Step 1** Find the entry that you want to modify in the table. Click the blue button in the Action column.
- **Step 2** Modify the fields as desired.
- **Step 3** Click the green button to save your changes or the white button to cancel your changes.

### <span id="page-1-1"></span>**Delete a Speed Dial Entry**

If you want to delete a speed dial number:

**Step 1** Click the red **X** button next to an entry to delete it. That speed dial number is released and can be used for another.entry.